## **Spalte einfügen, bearbeiten und löschen**

Spalten bilden die Bedingungen einer Regel.

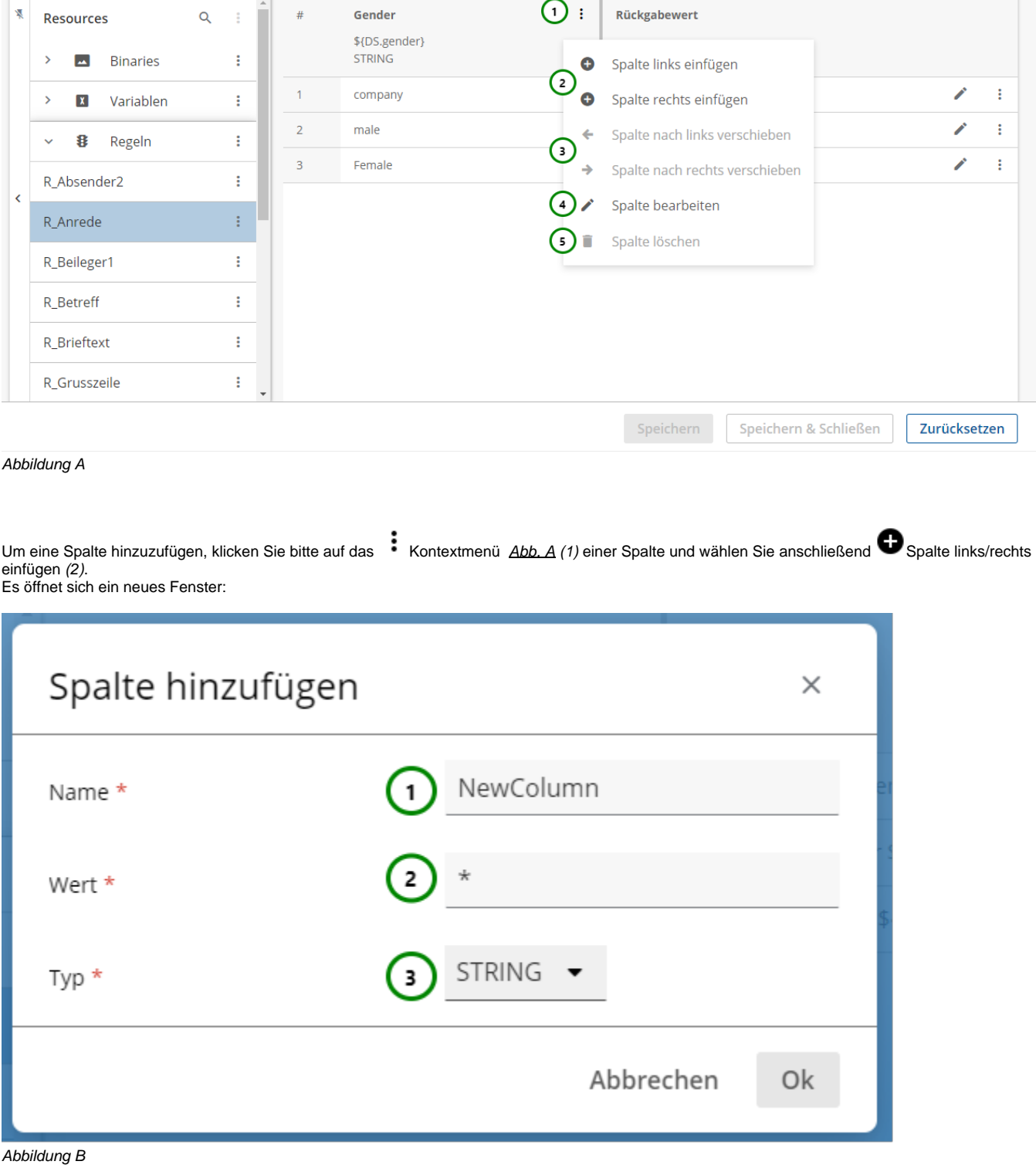

**Geben Sie der Spalte:**

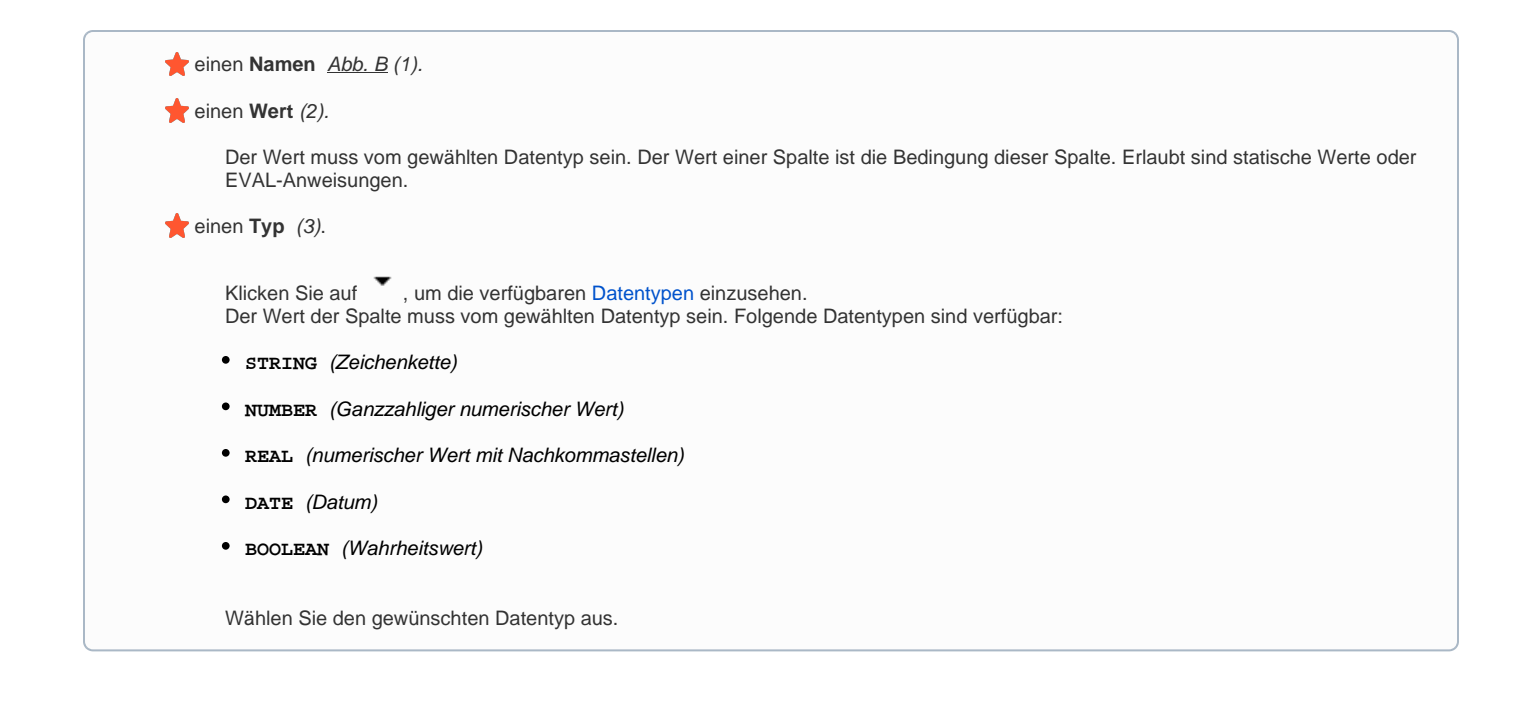

Der zugewiesene Wert kann beispielsweise aus einem einfachen statischen Wert, einer [EVAL-Anweisung](https://documentation.profiforms.de/doc/display/RS241021/EVAL-Anweisungen%2C+Operatoren+und+Datentypen) (mit [Funktion](https://documentation.profiforms.de/doc/display/RS241021/Funktionen+in+EVAL-Anweisungen) ) oder der Abfrage einer [Datenstromvariablen](https://documentation.profiforms.de/doc/display/RS241021/Datenstrom-Variablen) bestehen.

Bestätigen Sie die eingetragenen Inhalte mit Ok oder verwerfen Sie die neue Spalte mit Abbrechen.

Die Spalte wurde nun eingefügt. Sie können die Spalte jetzt bearbeiten , verschieben oder sie auch wieder löschen.

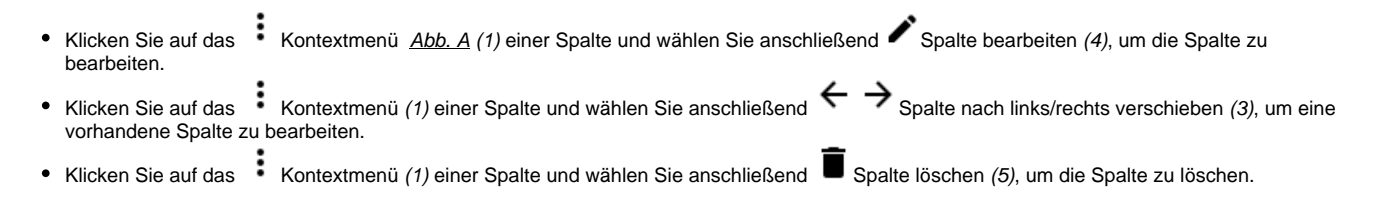

## **Spalten bearbeiten**

Nach dem Klick auf  $\bullet$  öffnet sich das gleiche Fenster wie bei der Erstellung der Spalte:

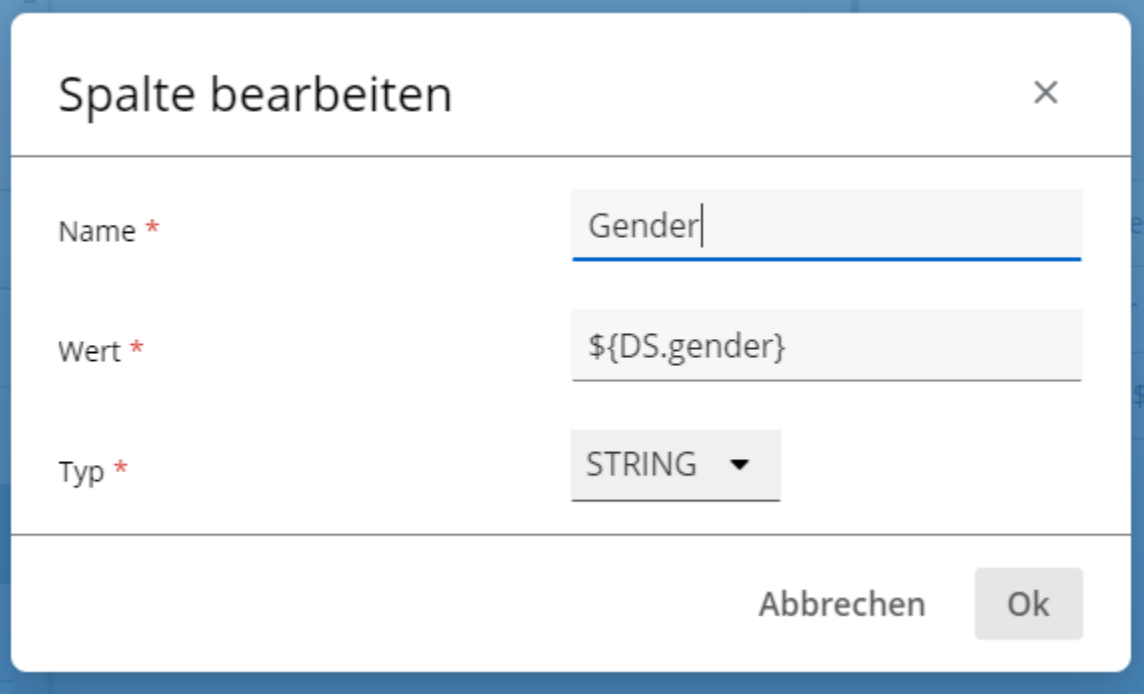

## Abbildung D:

Sie können die Spalte jetzt bearbeiten. Klicken Sie nach der Bearbeitung auf Ok, um die Änderungen zu übernehmen oder auf Abbrechen , um sie zu verwerfen.

## **Spalten löschen**

Nach dem Klick auf  $\blacksquare$  löschen Sie ohne weitere Abfrage die Spalte.

⊙ Sollten Sie die Spalte unabsichtlich gelöscht haben, können Sie die Regel wieder auf den letzten gespeicherten Zustand zurücksetzen. Mehr dazu finden Sie [hier](https://documentation.profiforms.de/doc/pages/viewpage.action?pageId=47420262).